### Made in Italy

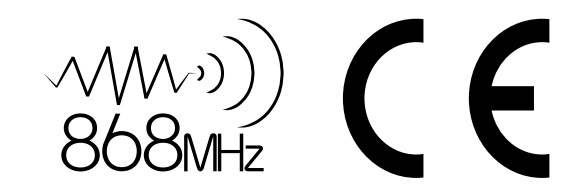

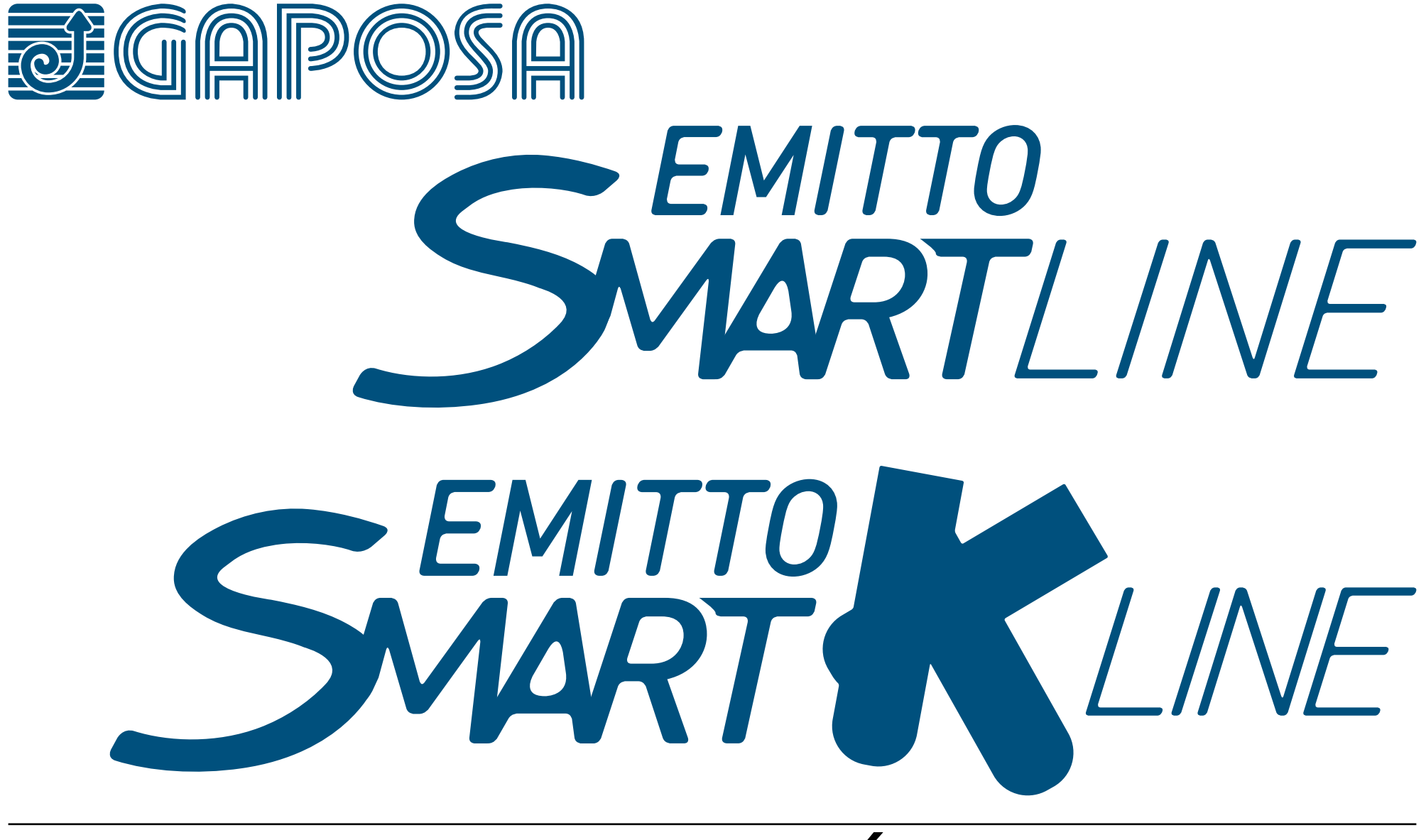

*Émetteurs*

Les émetteurs EMITTO SMARTLINE / SMART K-LINE permettent la commande d'un ou de plusieurs moteurs avec récepteurs intégrés sur des volets, des stores intérieurs ou extérieurs.

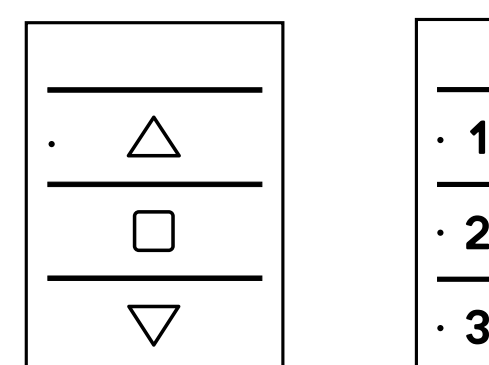

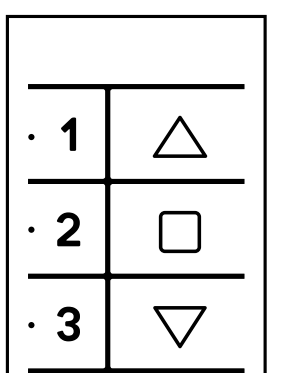

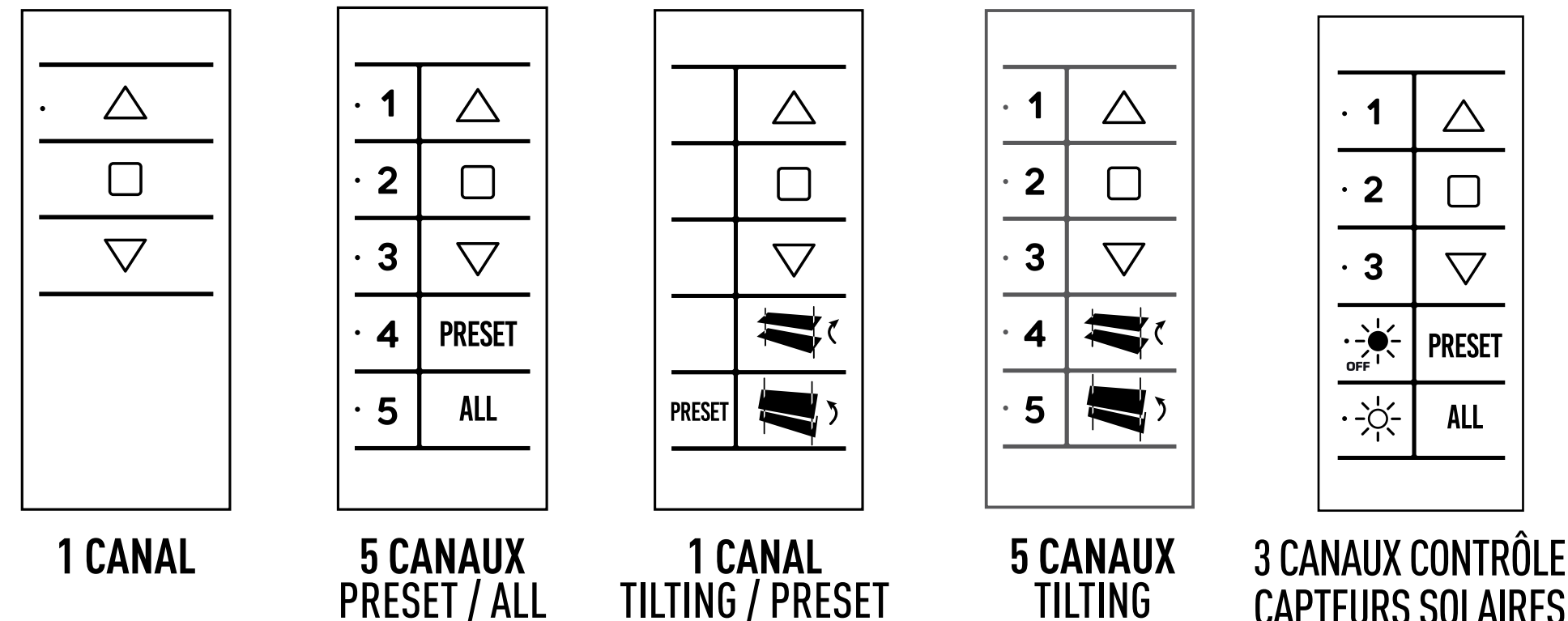

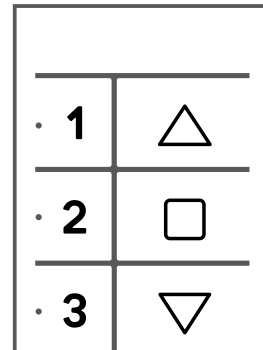

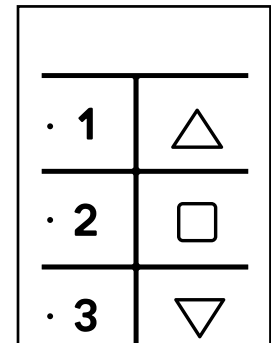

**PRESET** 

**ALL** 

-Òʻ

### CAPTEURS SOLAIRES

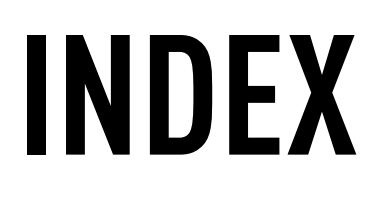

## **[DÉTAILS TECHNIQUES](#page-2-0)**

**[BOUTONS ET FONCTIONS](#page-3-0)**

**[BOUTONS DE PROGRAMMATION](#page-4-0)**

**[SUPPORT MURAL](#page-5-0)**

#### **[REMPLACEMENT DES PILES](#page-13-0)**

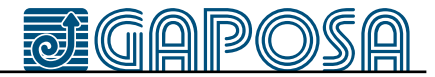

**[EFFACER UN EMETTEUR](#page-9-0)**

**[PROGRAMMATION DE L'ÉMETTEUR](#page-6-0)**

**[EFFACER MEMOIRE MOTEUR](#page-9-0)**

**[AJOUTER UN EMETTEUR](#page-7-0)**

#### **[REGLAGE DES FINS DE COURSES](#page-10-0)**

**[CONTRÔLE/CHANGEMENT DE ROTATION](#page-8-0)**

#### **[REGLAGE DE LA POSITION INTERMEDIAIRE](#page-11-0)**

### **[GESTION DES CANAUX](#page-12-0)**

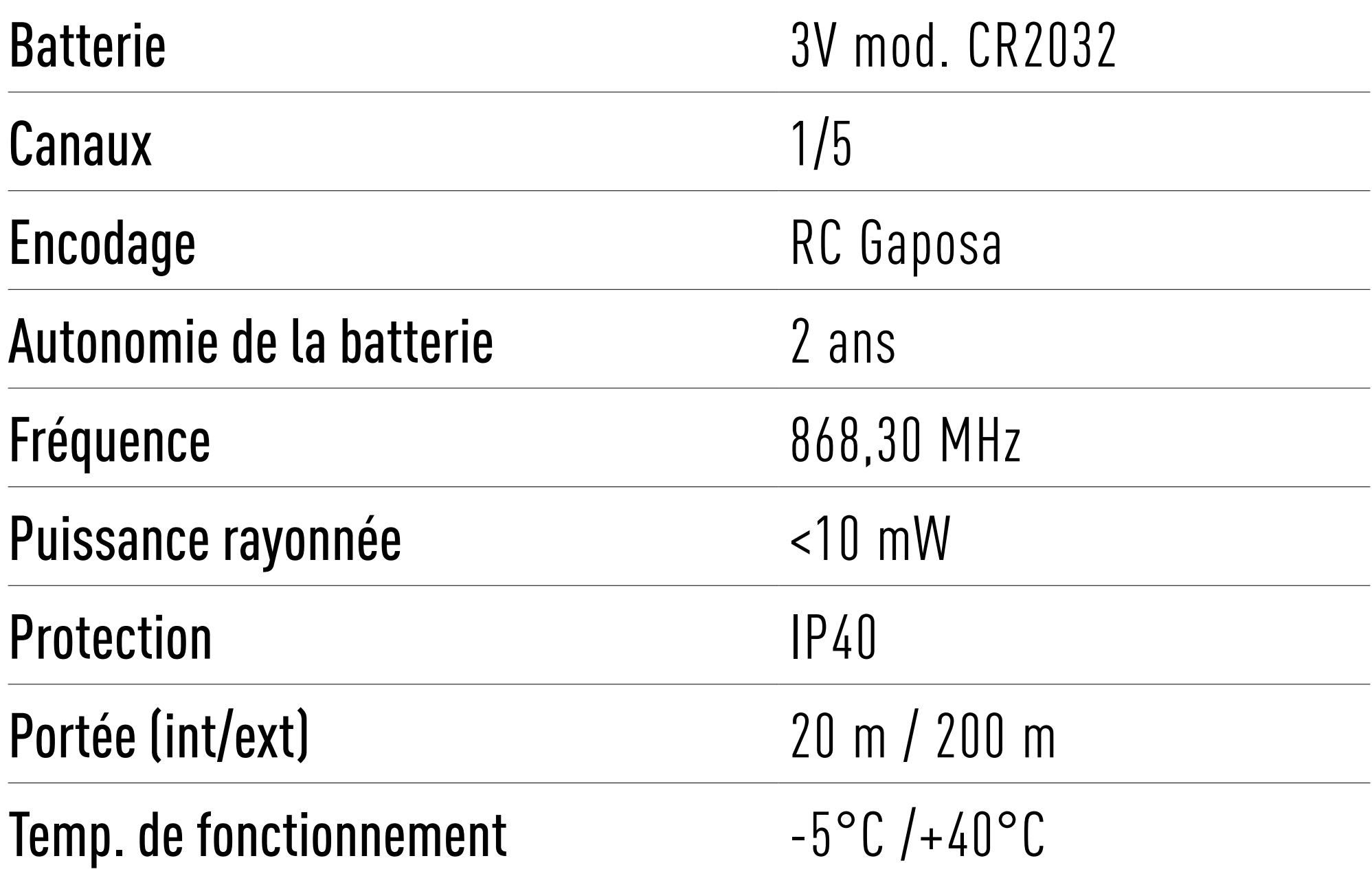

# <span id="page-2-0"></span>**DÉTAILS TECHNIQUES**

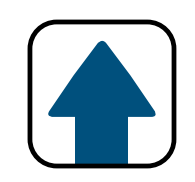

AVERTISSEMENT: Ne pas utiliser ces émetteurs où il existe un risque d'interférence radio au delà de la norme (par exemple, à proximité d'aéroports ou de répéteurs radios).

Le fonctionnement peut également être perturbé par des équipements de télécommunication et/ou par des installations d'émetteurs-récepteurs qui fonctionnent sur les mêmes fréquences.

NOTE: Si vous appuyez sur le bouton et que la led ne clignote pas, il est nécessaire de remplacer les piles.

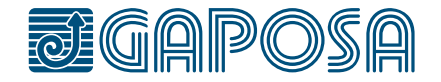

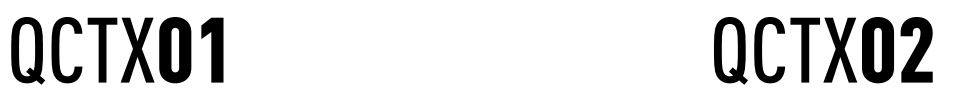

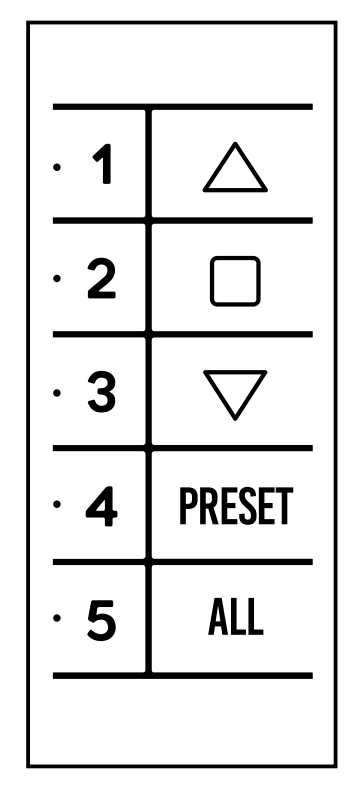

QCTX04 QCTX05

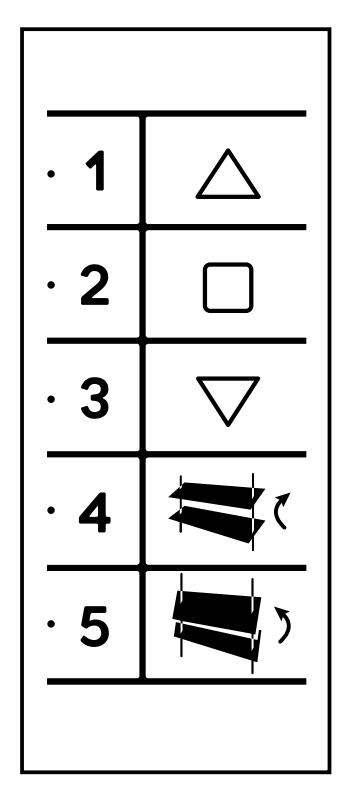

QCTX03

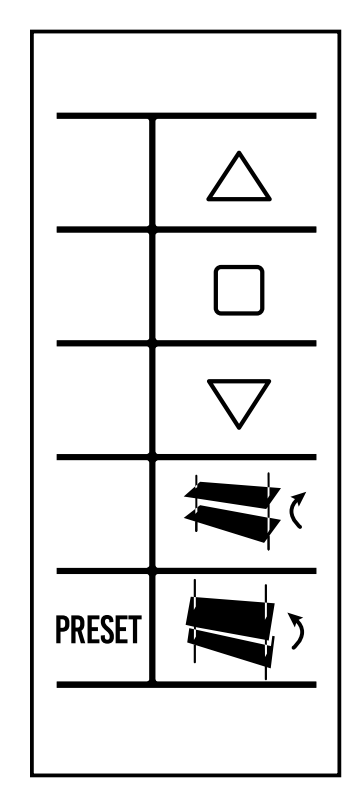

# <span id="page-3-0"></span>**BOUTONS ET FONCTIONS**

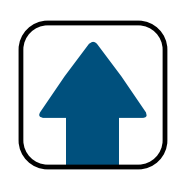

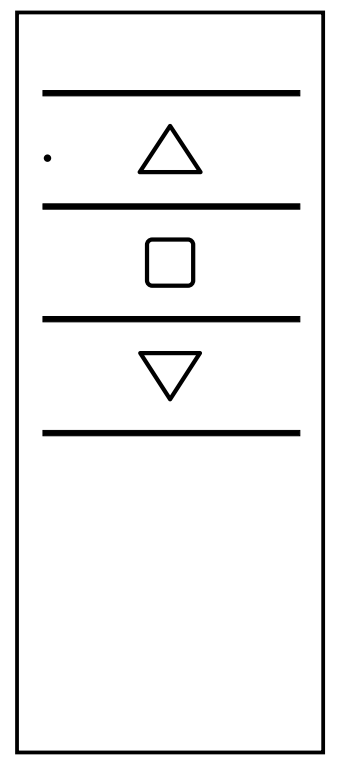

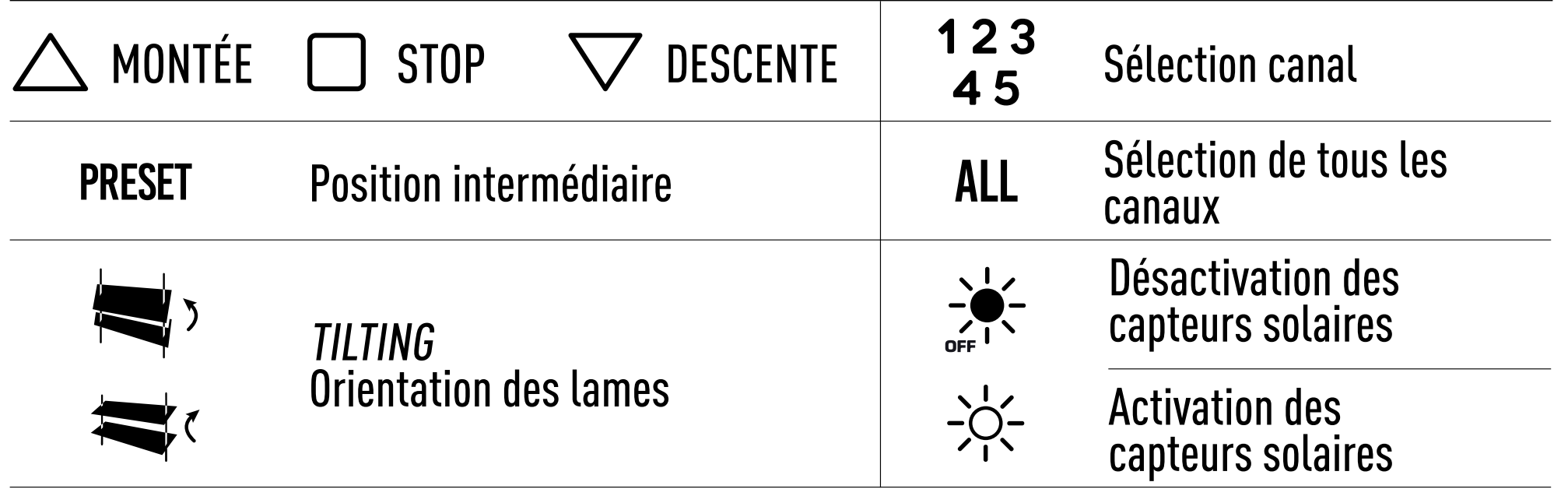

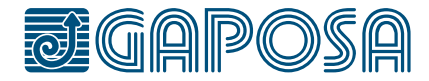

1 canal

5 canal version avec fonction "Tilting"

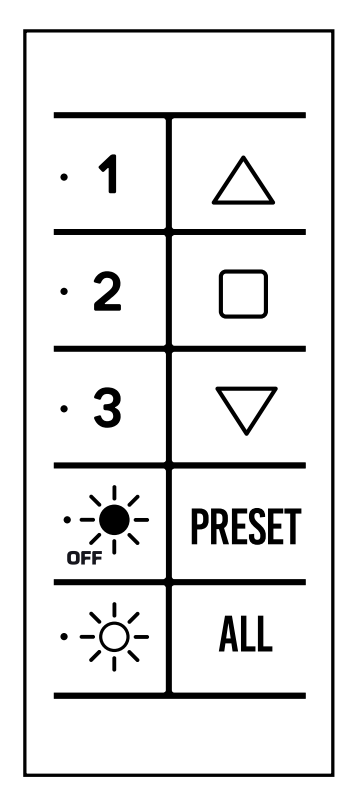

3 canaux avec contrôle des capteurs solaires

5 canaux avec touches Preset/All

PROG-TX **A** Appairage de l'émetteur

PROG-FC **B** Réglage fins de course

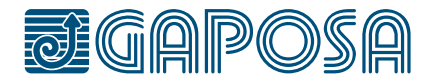

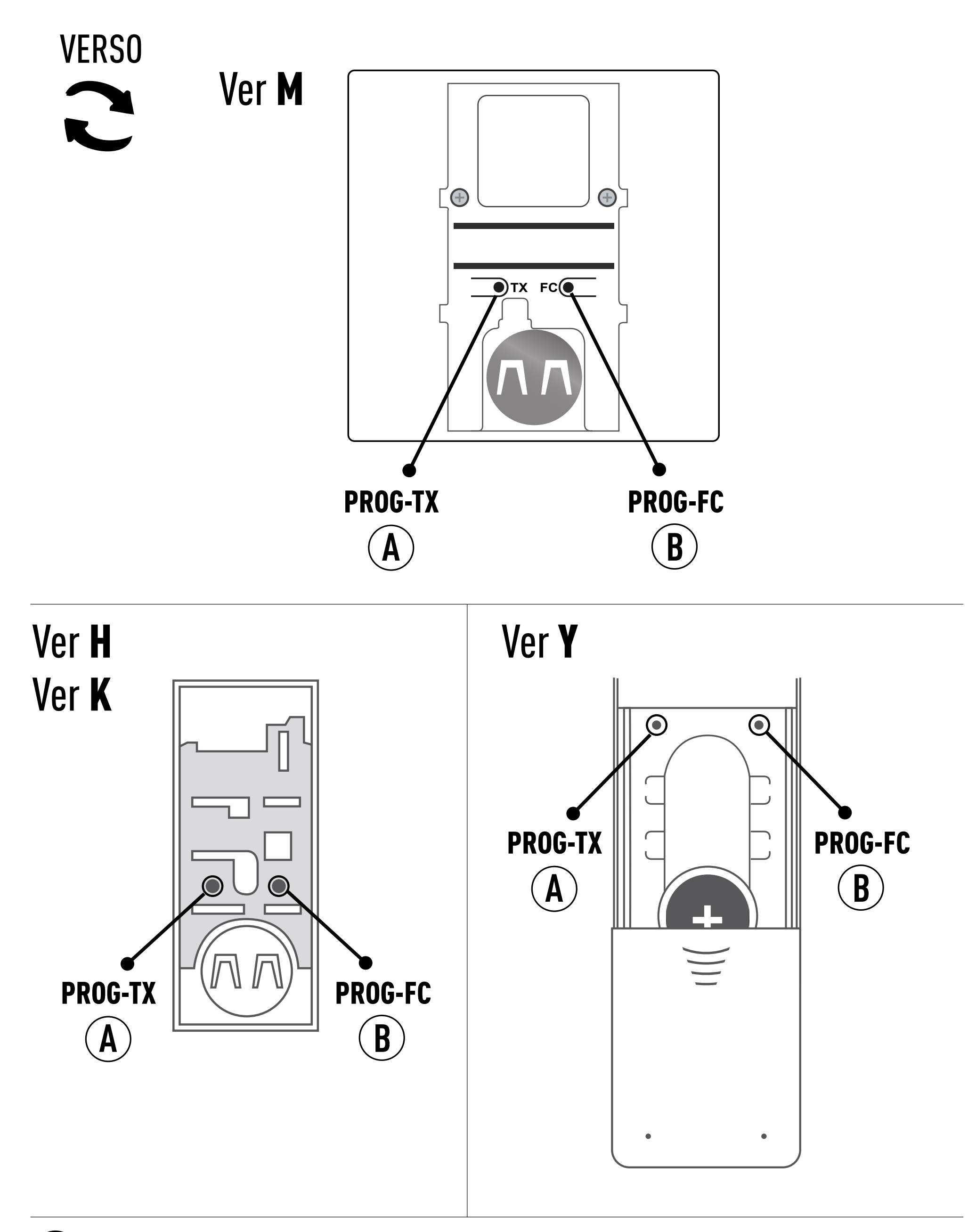

# <span id="page-4-0"></span>**BOUTONS DE PROGRAMMATION**

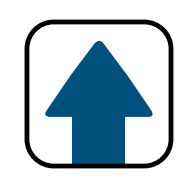

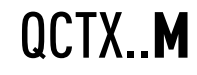

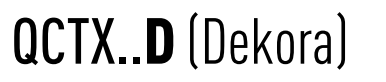

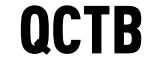

#### **VERSION** MURAL

#### **VERSION** PORTABLE/MURAL

QCTX..Y -> inclus QCTX.K-> en option

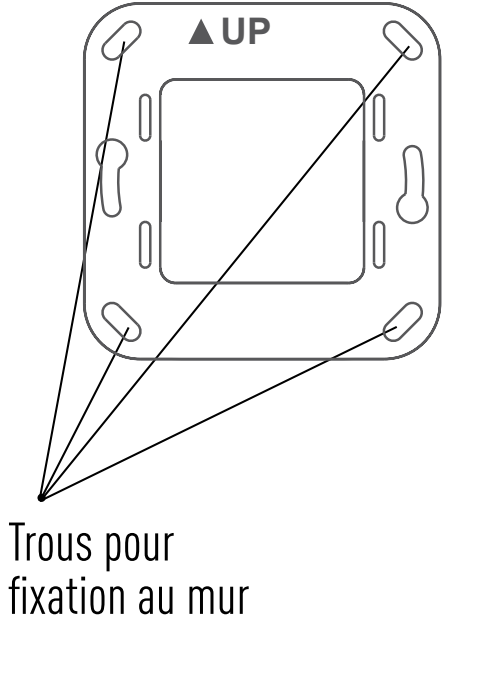

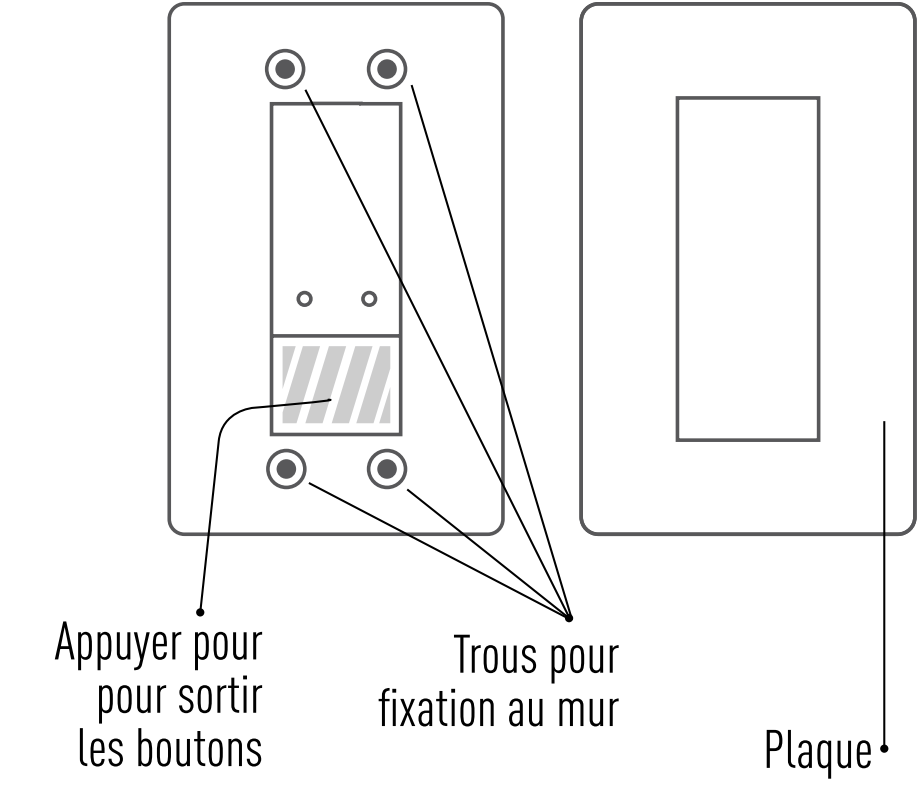

**[Version D]** Montez la plaque sur le support par une légère pression jusqu'à ce que vous entendiez un clic.

# <span id="page-5-0"></span>**SUPPORT MURAL**

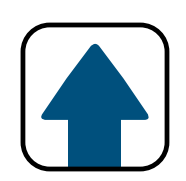

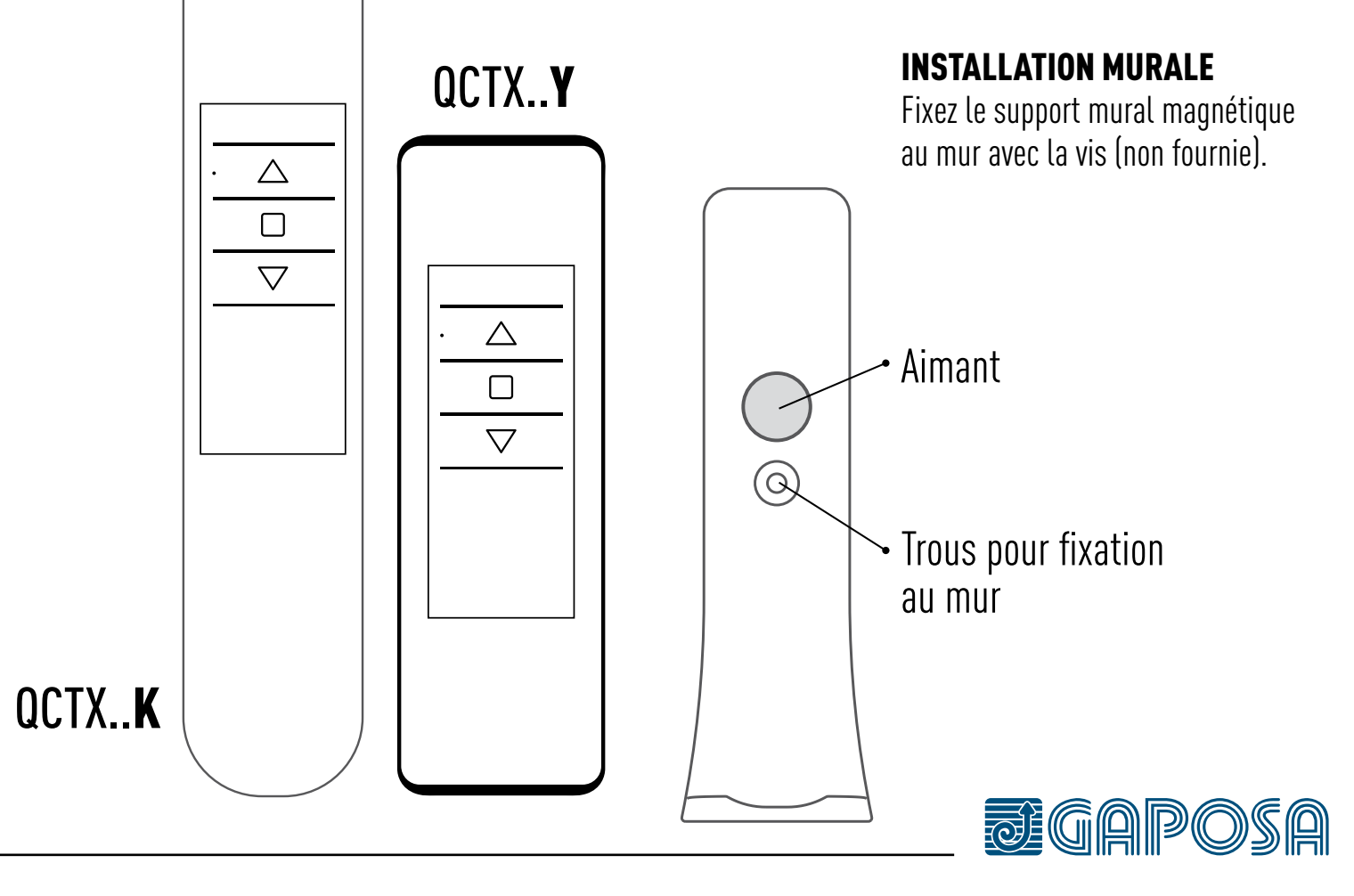

#### INSTALLATION MURALE

Fixez le support au mur avec les vis (non fournies). Montez les boutons sur le support par une légère pression jusqu'à ce que vous entendiez un clic.

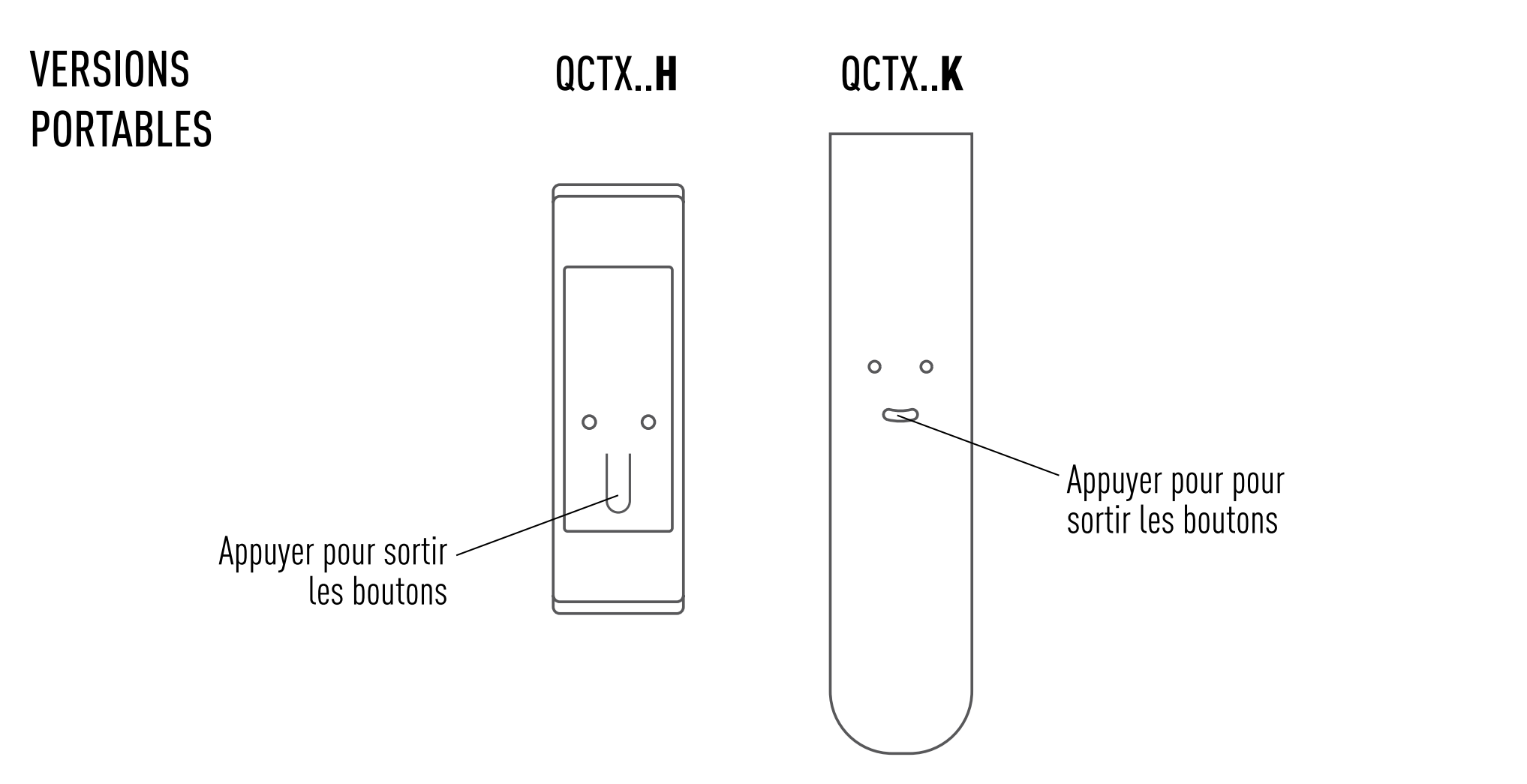

# PROGRAMMATION DE L'ÉMETTEUR

ATTENTION : Dans le cas d'une installation avec plusieurs moteurs avec récepteur, pendant la première programmation il est nécessaire d'alimenter **un seul moteur à la fois** afin d'éviter toute interférence avec les autres.

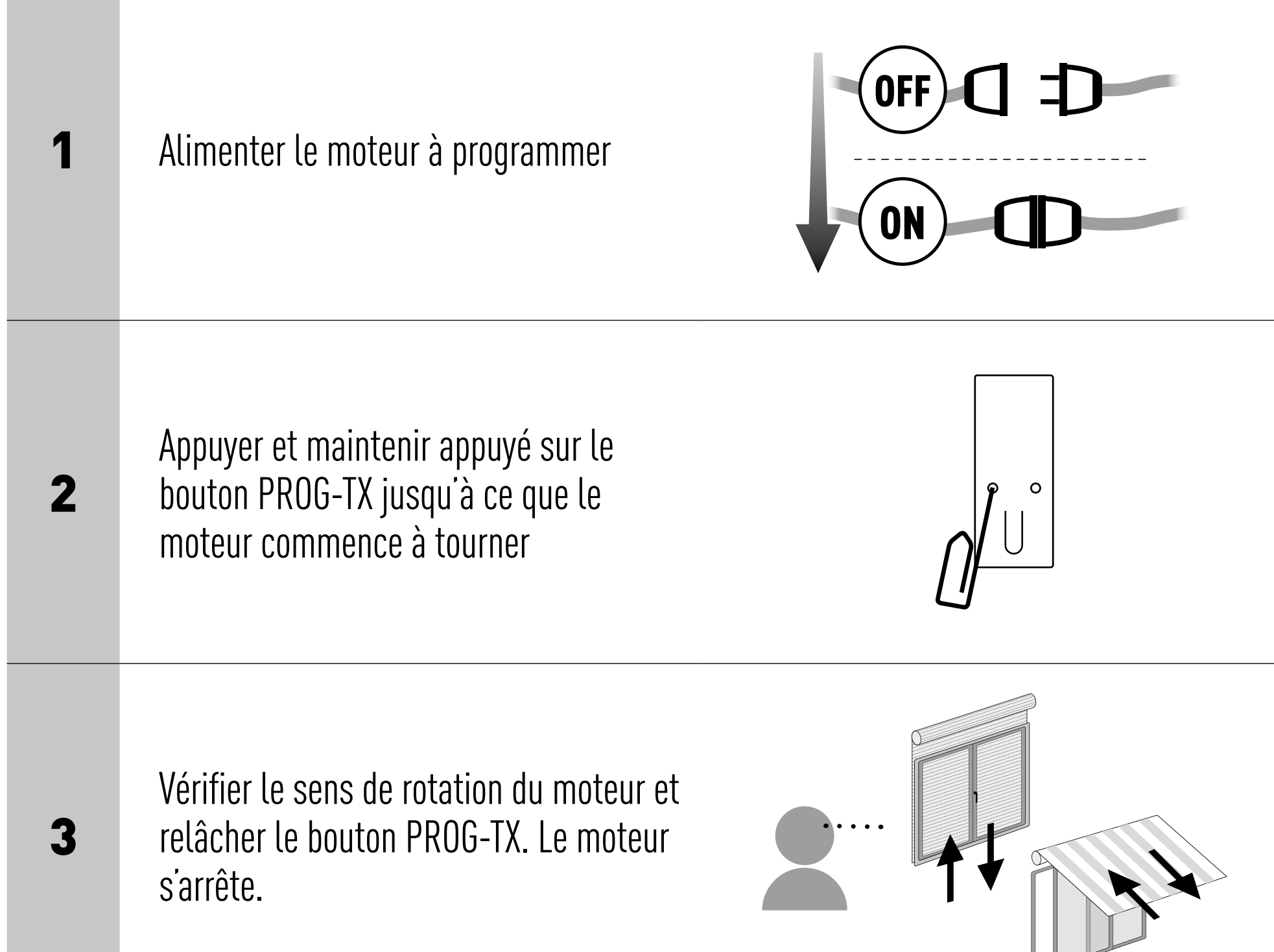

4

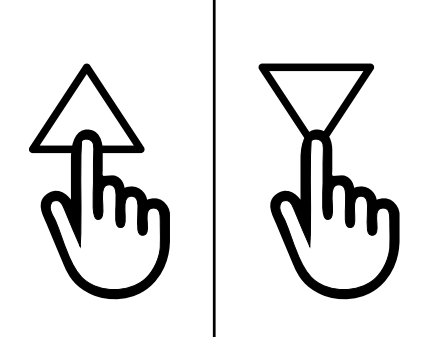

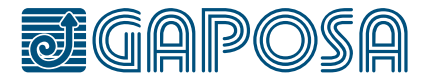

Dans les 5 secondes successives, appuyer sur le bouton correspondant (MONTÉE si le moteur tourne dans le sens de la montée ou DESCENTE dans le cas contraire). L'émetteur est mémorisé et synchronisé avec le sens de rotation du moteur

# <span id="page-6-0"></span>**PROGRAMMATION**

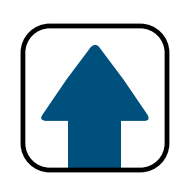

### <span id="page-7-0"></span>**PROGRAMMATION**

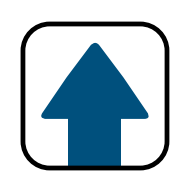

## AJOUTER UN EMETTEUR

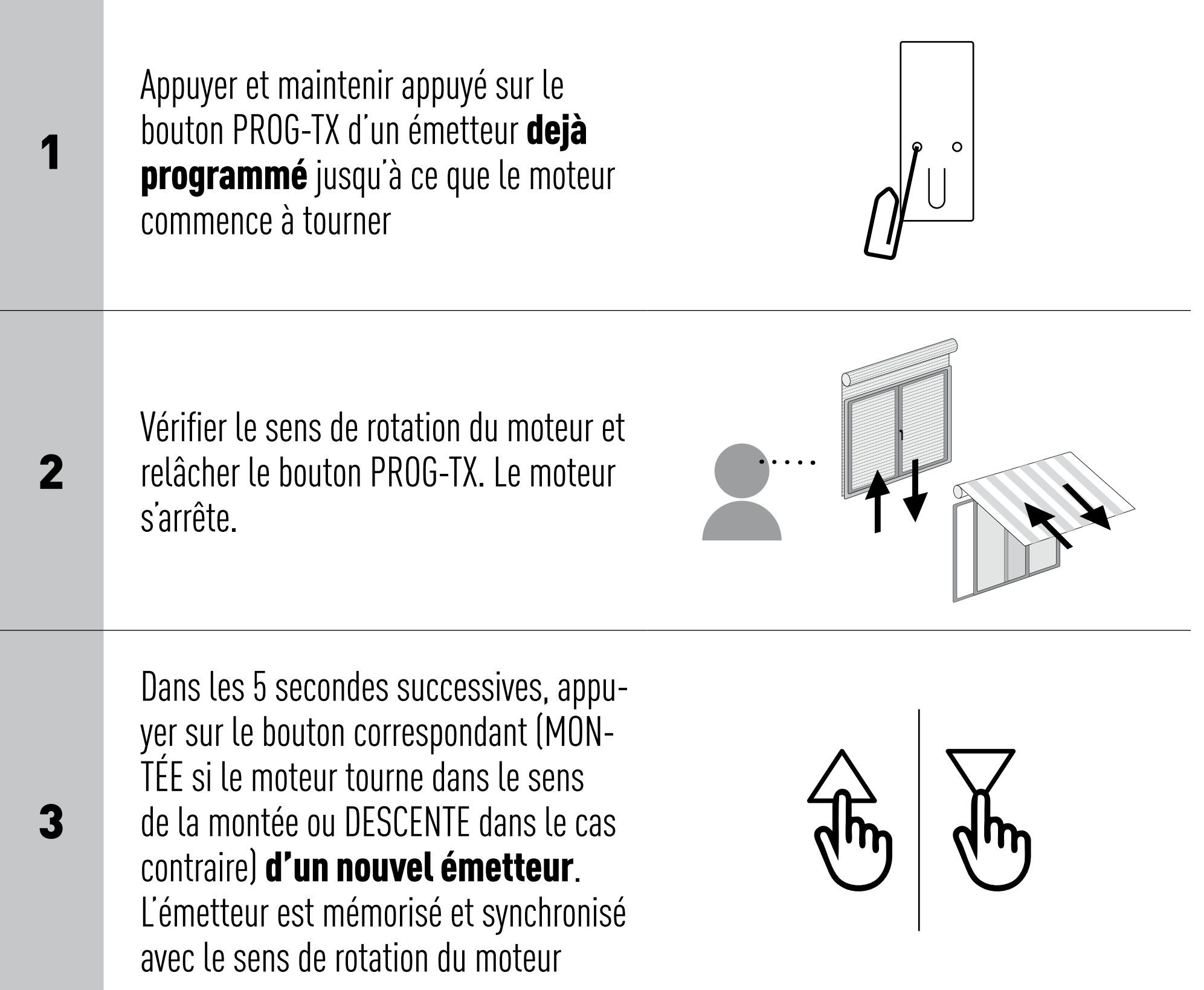

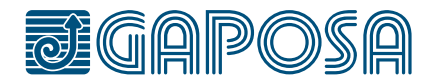

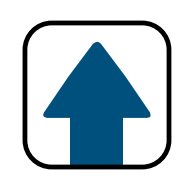

## <span id="page-8-0"></span>CONTRÔLE/CHANGEMENT DE ROTATION

IMPORTANT : le changement de rotation doit être effectué avant le réglage des fins de courses sinon un nouveau réglage sera nécessaire.

En appuyant sur le bouton MONTÉE ou DESCENTE le moteur doit MONTER ou DESCENDRE, dans le cas contraire, pour changer de rotation il faut :

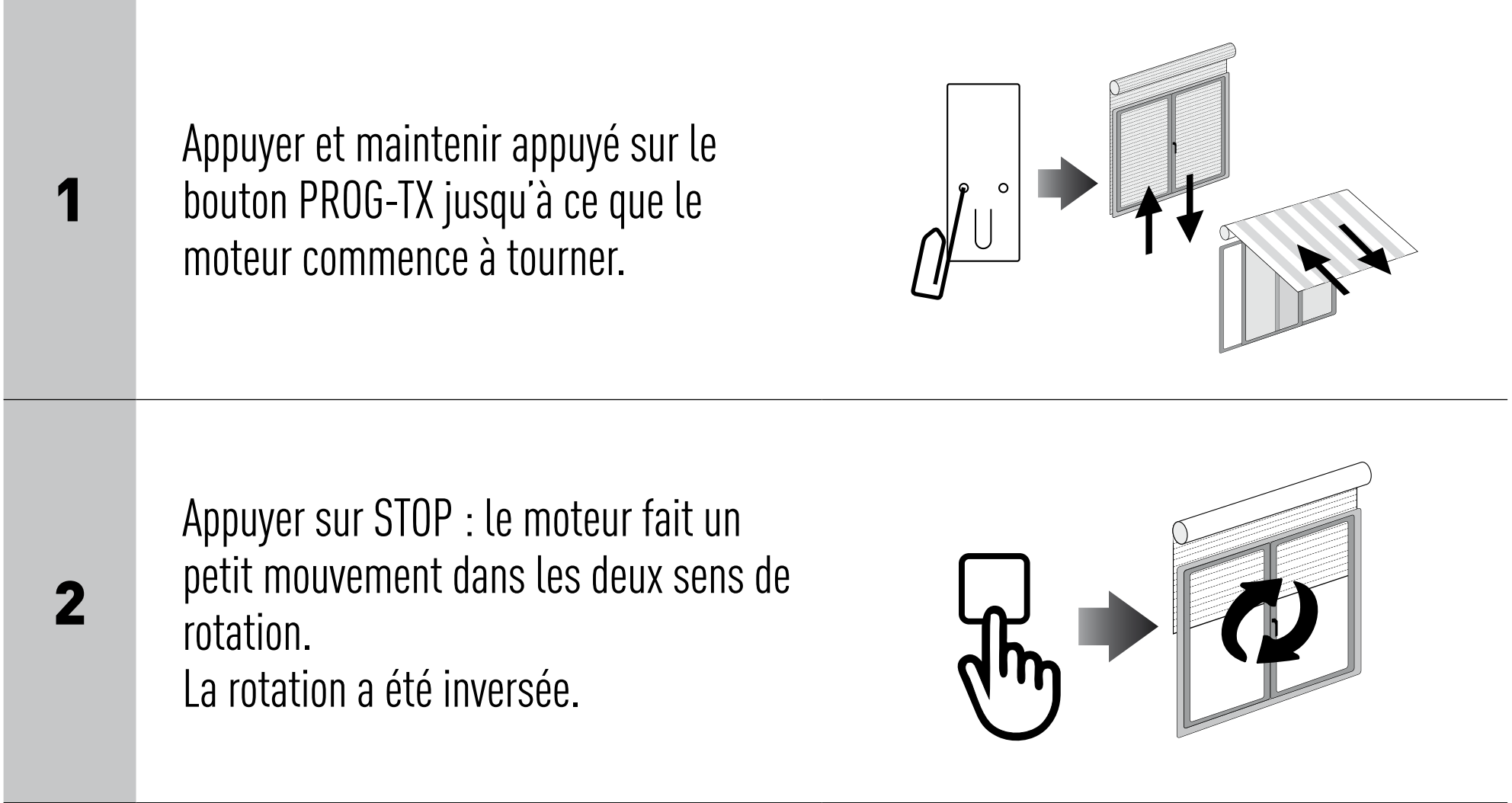

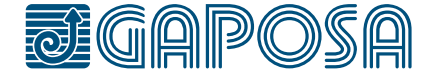

### <span id="page-9-0"></span>**PROGRAMMATION**

## EFFACER UN EMETTEUR

## EFFACER LA MEMOIRE DU MOTEUR

Appuyer et maintenir appuyé sur le bouton PROG-TX et STOP de l'émetteur à effacer jusqu'à ce que le moteur fasse un petit mouvement d'allerretour.

Appuyer et maintenir appuyé sur les boutons PROG-TX et STOP jusqu'à ce que le moteur fasse un bref aller-retour et, après une pause, un deuxième aller-retour plus long. La mémoire est maintenant vide.

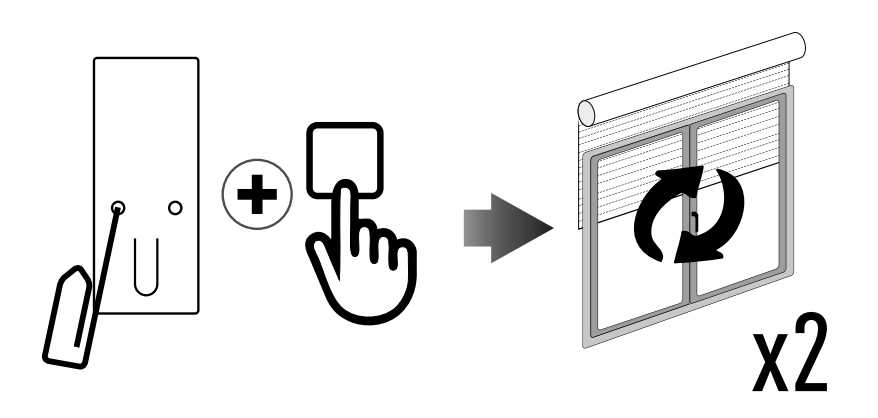

Seul l'émetteur utilisé lors de cette procédure a été effacé de la mémoire du moteur.

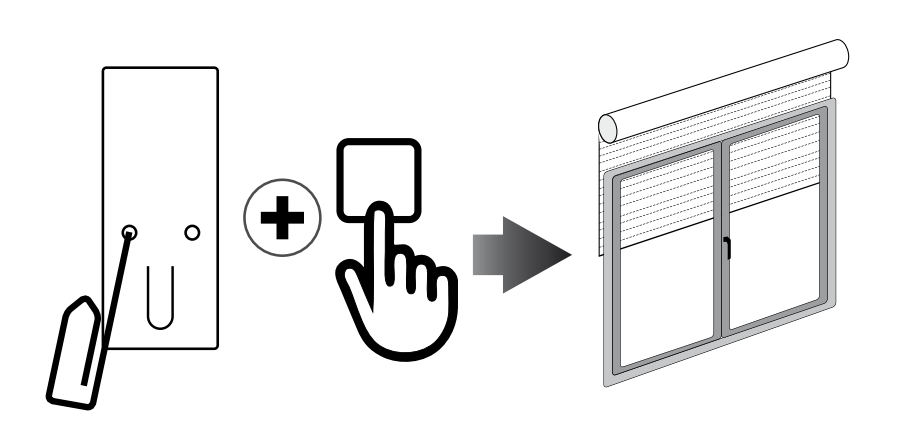

#### Option 1 - En utilisant un émetteur déjà programmé

#### Option 2 - Sans utiliser un émetteur déjà programmé

Couper l'alimentation du moteur puis

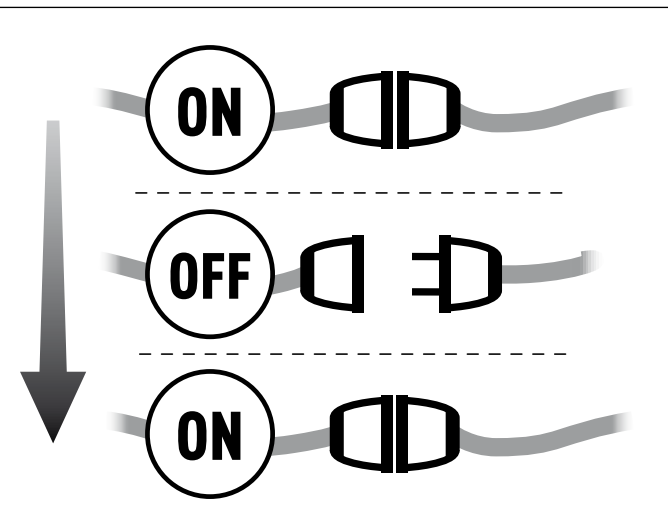

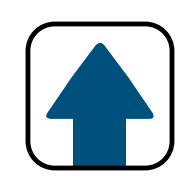

réalimentez-le.

2

Dans les 8 secondes qui suivent, en utilisant un nouvel émetteur Gaposa, appuyer et maintenir appuyé sur les boutons PROG-TX et STOP jusqu'à ce que le moteur fasse un long allerretour.

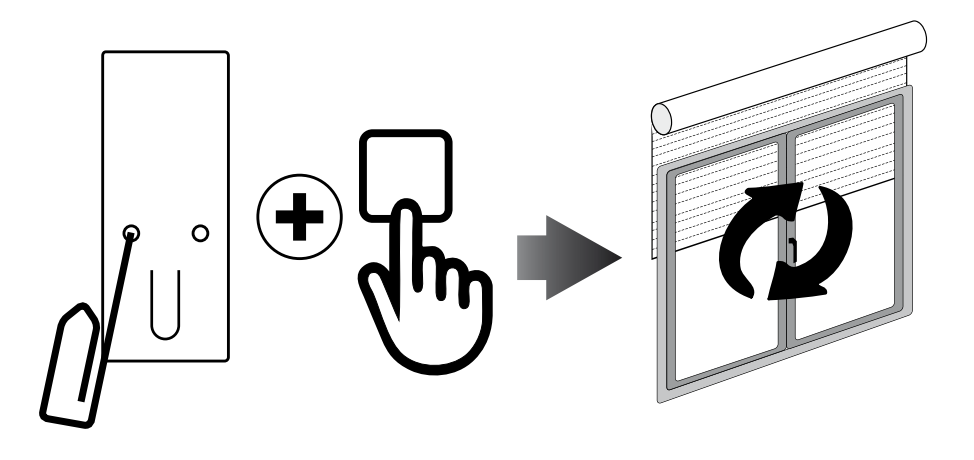

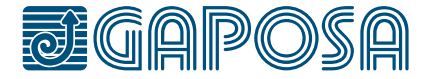

REGLAGE DES FINS DE COURSES (pour moteurs avec fins de courses électroniques) ATTENTION: TOUJOURS PROGRAMME LA FIN DE COURSE HAUTE EN PREMIER

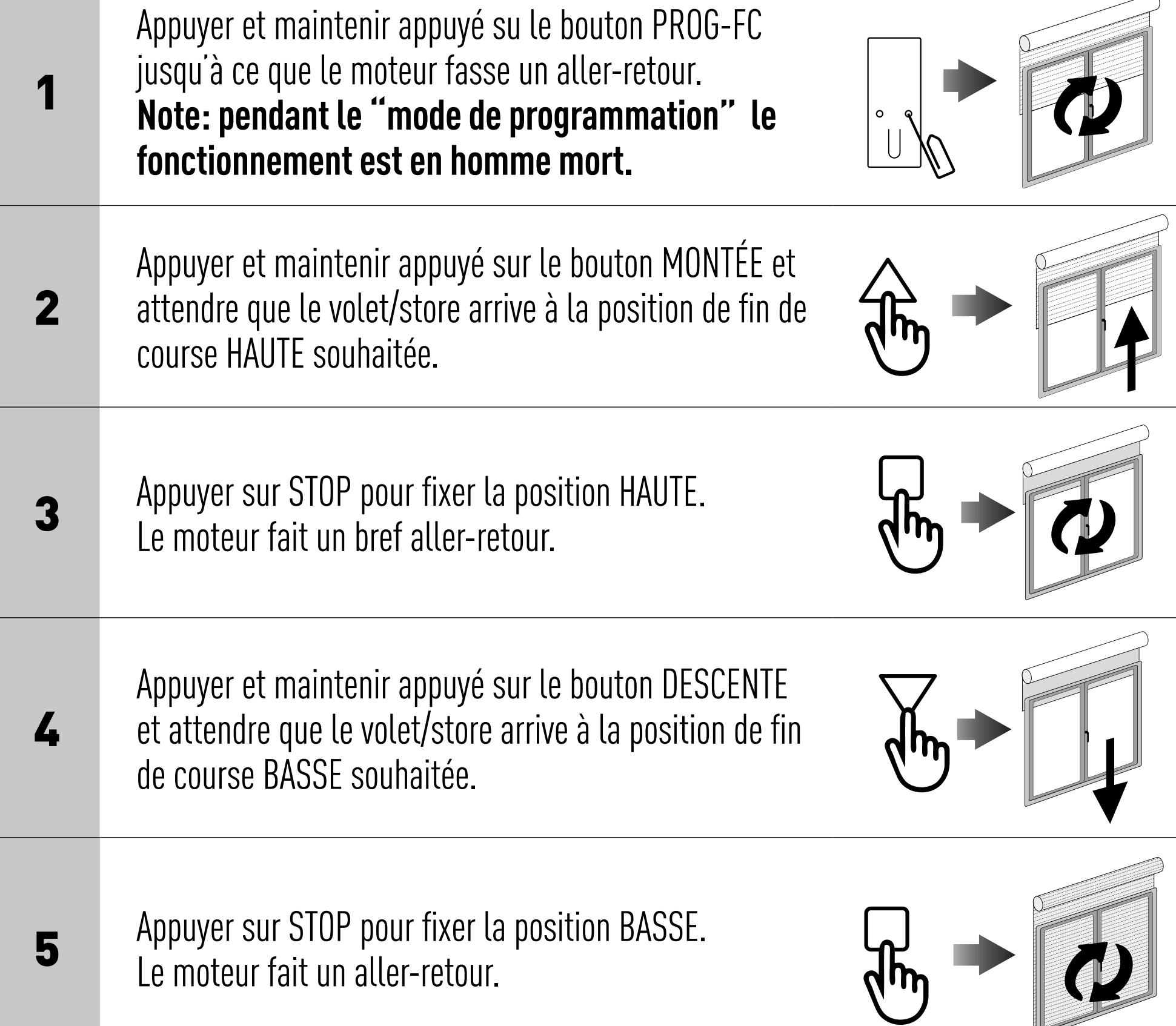

![](_page_10_Picture_4.jpeg)

Note: Un réglage affiné des fins de course est possible pour la position HAUTE et BASSE en appuyant une deuxième fois le bouton PROG-FC : le moteur tournera lentement par petites saccades vers la position de fin de course désirée. Appuyer toujours sur le bouton STOP pour mémoriser la position.

### RÉGLAGE AUTOMATIQUE DES FINS DE COURSES

Le réglage automatique des fins de course avec capteur de couple est possible pour les volets roulants avec buttée sur lame finale ou dans les coulisses plus verrous automatiques ainsi que les stores coffres. ATTENTION: En cas de doute restez en manuel. Appuyer et maintenir appuyé sur le bouton MONTEE jusqu'à ce que la lame finale touche le caisson du volet ou que la barre de charge touche la cassette du store. Un bref aller-retour indiquera que la position HAUTE a été mémorisée. La même procédure peut être suivie pour le réglage de la fin de course BASSE mais seulement pour les volets (avec verrous automatiques) ou stores Zip équipées de motorisation JX.

![](_page_10_Picture_7.jpeg)

# <span id="page-10-0"></span>**FINS DE COURSES**

## REGLAGE DE LA POSITION INTERMEDIAIRE

(pour moteurs avec fins de courses électroniques)

## ATTEINDRE LA POSITION INTERMEDIAIRE

#### EFFACER LA POSITION INTERMEDIAIRE

Appuyer simultanément sur les boutons MONTÉE et DESCENTE jusqu'à ce que le moteur moteur fasse un bref aller-retour.

![](_page_11_Picture_11.jpeg)

![](_page_11_Picture_12.jpeg)

[**QCTX01/04**] Appuyer et maintenir appuyé sur le bouton STOP pendant au moins 3 secondes

[**QCTX02/03**] Appuyer sur le bouton PRESET.

![](_page_11_Picture_7.jpeg)

![](_page_11_Picture_8.jpeg)

![](_page_11_Picture_97.jpeg)

<span id="page-11-0"></span>![](_page_11_Picture_6.jpeg)

## GESTION DES CANAUX

Les canaux sont sélectionnés en appuyant sur les touches 1, 2, 3, 4, 5 et sont indiqués par les LED correspondantes. Vous pouvez sélectionner plusieurs canaux et mémoriser ce groupe en appuyant sur le bouton STOP. Une fois le canal ou groupe sélectionné, vous pouvez utiliser le ou les moteurs correspondant avec les bouttons MONTÉE, STOP, DESCENTE.

Les émetteurs peuvent mémoriser jusqu'à 8 combinaisons de groupes de canaux. **Le stockage de groupes supplémentaires implique la suppression des canaux déjà mémorisés à partir du plus premier enregistré.**

# SELECTION D'UN GROUPE DE CANAUX MÉMORISÉ

Tous les LED éteints, appuyez sur le bouton ALL pour sélectionner tous les canaux. Appuyez sur la touche ALL dans la séquence pour répéter les 8 derniers groupes sélectionnés selon la séquence suivante:

![](_page_12_Picture_7.jpeg)

![](_page_12_Picture_8.jpeg)

#### Une fois que vous avez sélectionné votre groupe, vous pouvez faire fonctionner les moteurs désirés avec les boutons MONTÉ, STOP et DESCENTE.

![](_page_12_Picture_10.jpeg)

# <span id="page-12-0"></span>**CANAUX**

![](_page_12_Picture_1.jpeg)

**GAPOSA** srl - via Ete, 90 63900 Fermo - Italy T. +39.0734.220701 - info@gaposa.com

![](_page_13_Picture_8.jpeg)

![](_page_13_Figure_3.jpeg)

![](_page_13_Figure_4.jpeg)

# <span id="page-13-0"></span>**REMPLACEMENT DES PILES**

IMPORTANT : La pile contient des substances polluantes. Une fois enlevée, elle doit être déposée dans les points de collecte prévus à cet effet.

![](_page_13_Picture_6.jpeg)

1.Enlever les bouttons (ou le capot en en cas de la version **Y** ) et retirer les piles. 2. Insérer la nouvelle pile en respectant la polarité.